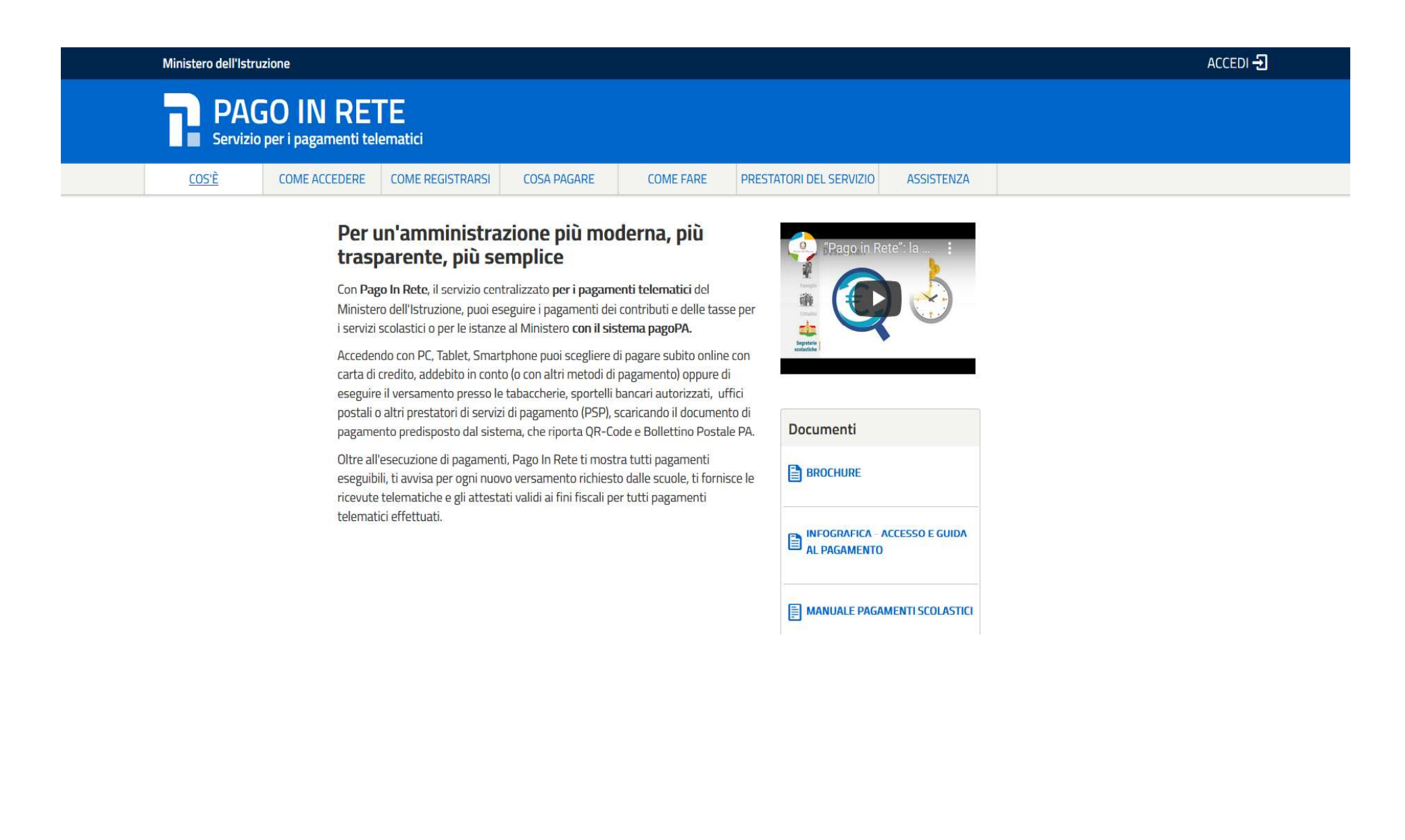

- Accedere con le <u>credenziali</u> utilizzate a gennaio 2021 per effettuare l'iscrizione online oppure con <u>SPID</u> oppure con <u>eIDAS</u>.<br>In caso di smarrimento delle credenziali è possibile il recupero delle stesse utilizzando l In caso di smarrimento delle credenziali è possibile il recupero delle stesse utilizzando la funzione Username dimenticato? e/o password dimenticata?

## Governo Italiano

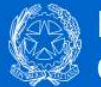

Ministero dell'Istruzione<br>dell'Università e della Ricerca

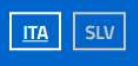

# Login

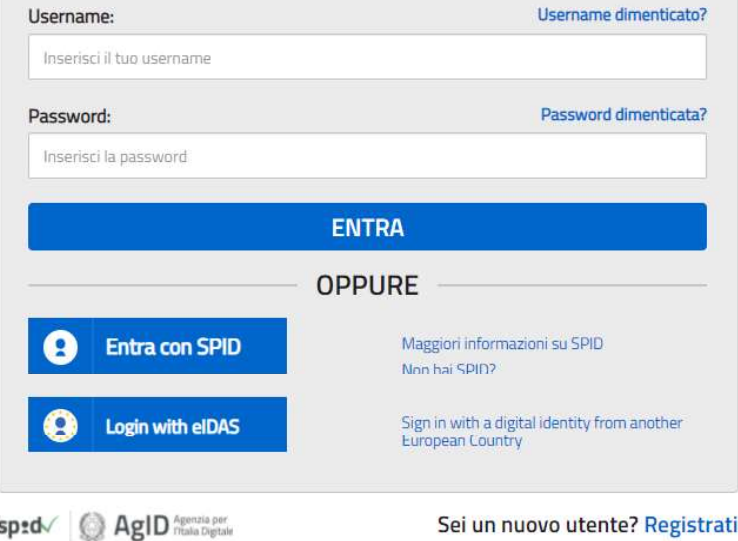

#### Cliccare su VAI A PAGO IN RETE SCUOLE

Ministero dell'Istruzione dell'Università e della Ricerca

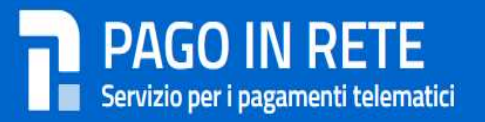

## Il sistema Pago In Rete

Pago In Rete è il sistema centralizzato del MIUR che consente ai cittadini di effettuare pagamenti telematici a favore degli Istituti Scolastici e del Ministero.

Tale sistema si interfaccia con PagoPA®, una piattaforma tecnologica che assicura l'interoperabilità tra Pubbliche Amministrazioni e Prestatori di Servizi di Pagamento (Banche, Poste, etc.) aderenti al servizio.

Per la visualizzazione e il pagamento telematico di contributi richiesti dalle scuole per i servizi erogati utilizza il link "Vai a Pago in Rete Scuole".

Per l'effettuazione di un pagamento telematico di un contributo a favore del Miur utilizza il link "Vai a Pago in Rete MIUR".

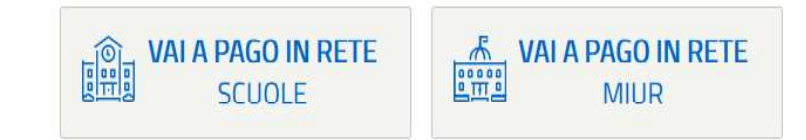

### Cliccare su VERSAMENTI VOLONTARI

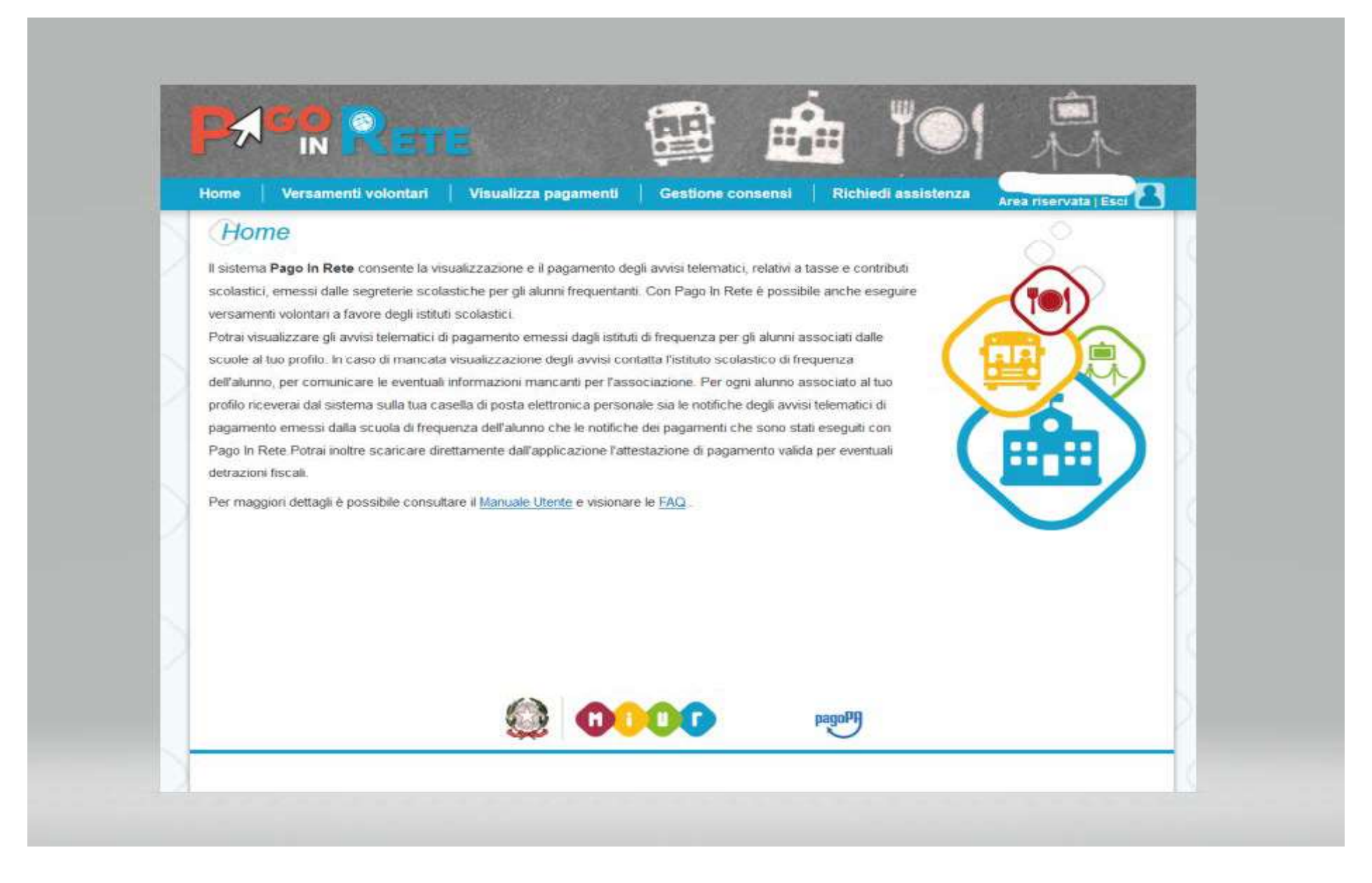

Inserire codice meccanografico: FEIS00600L e cliccare sul tasto CERCA

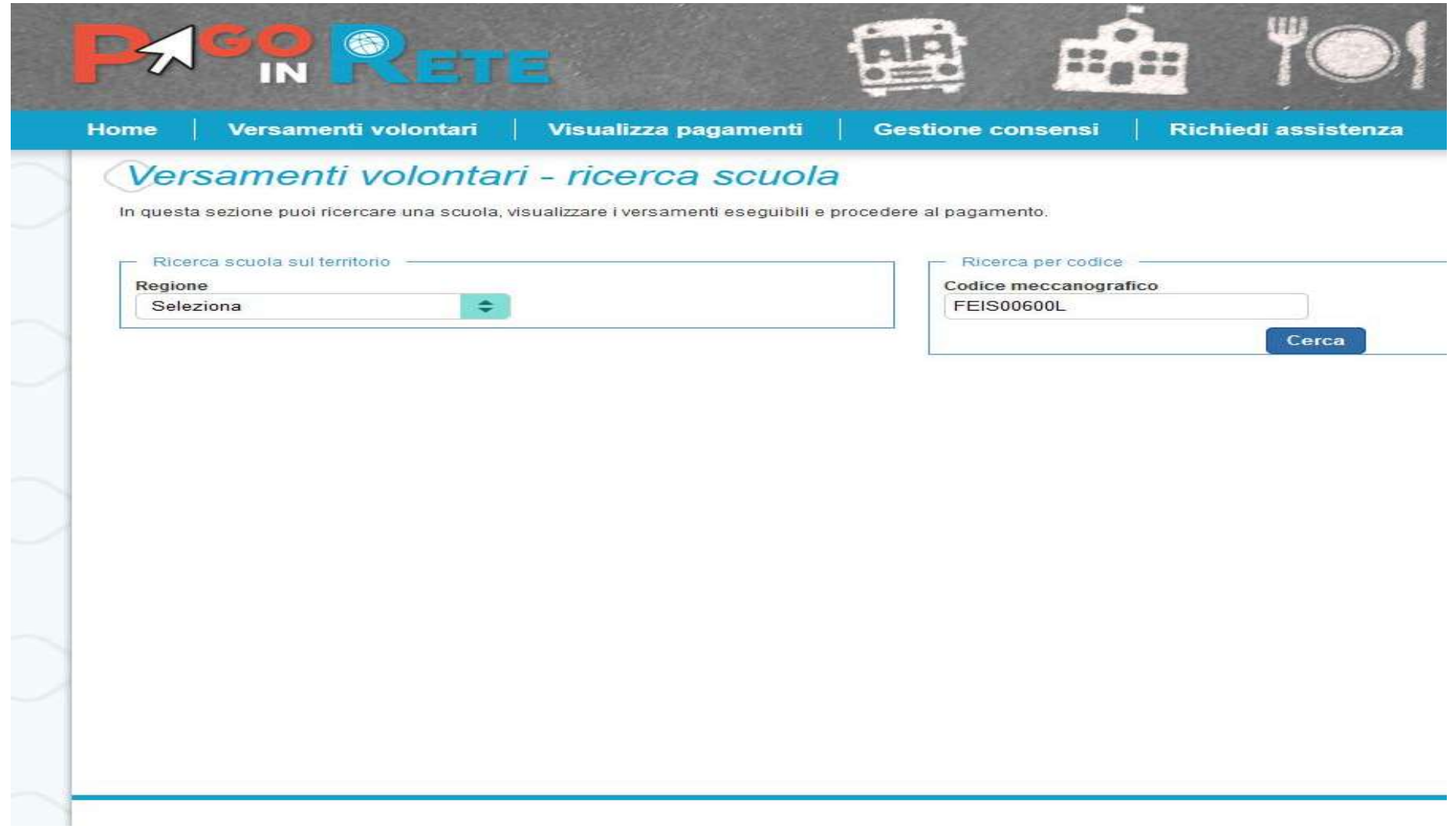

## $Cliccare \rightarrow lent$ e di ricerca (sotto AZIONI)

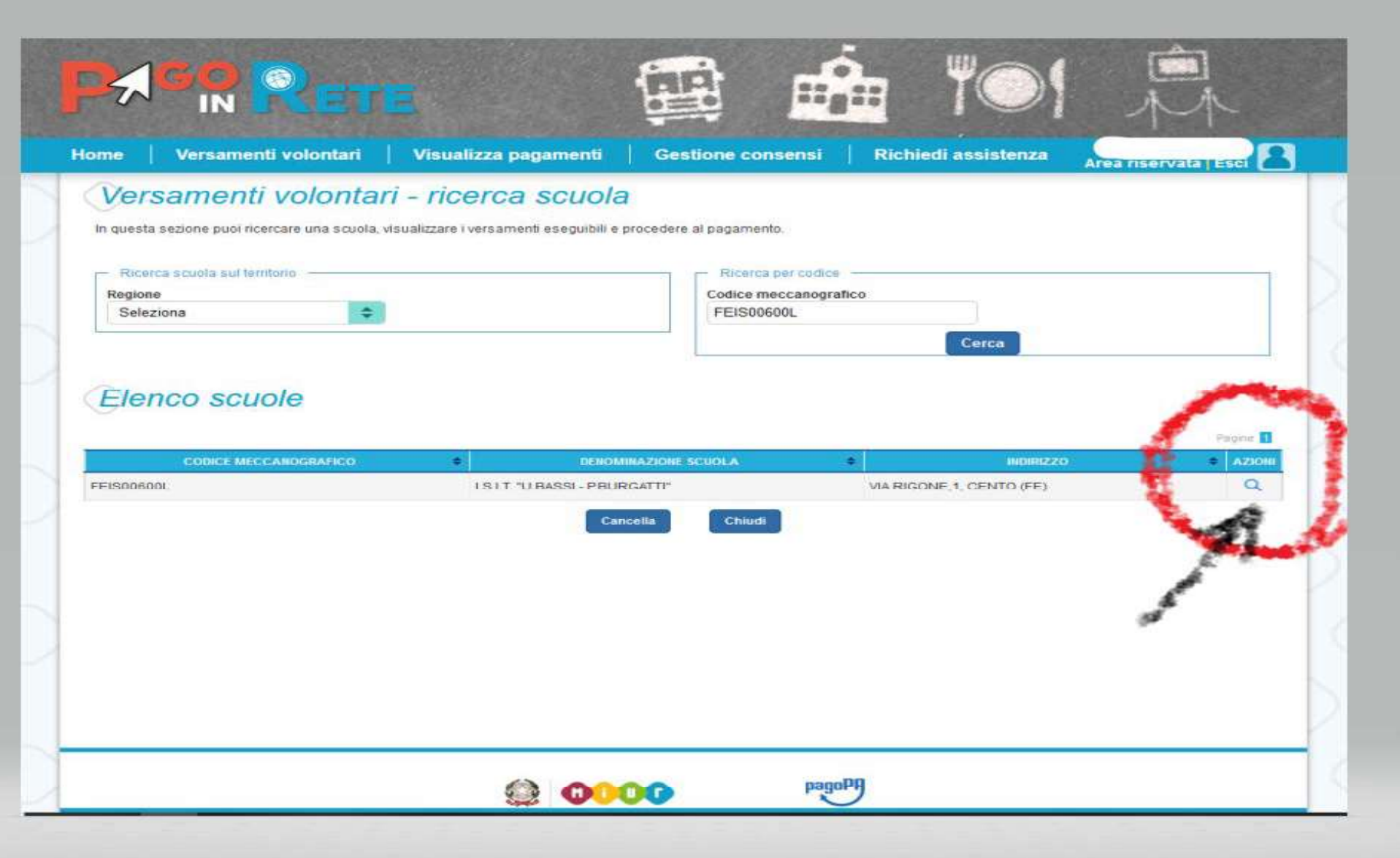

Cliccare sul simbolo <€ (sotto alla voce Azioni) in corrispondenza dell'evento di pagamento relativo allìa.s. 2021/22

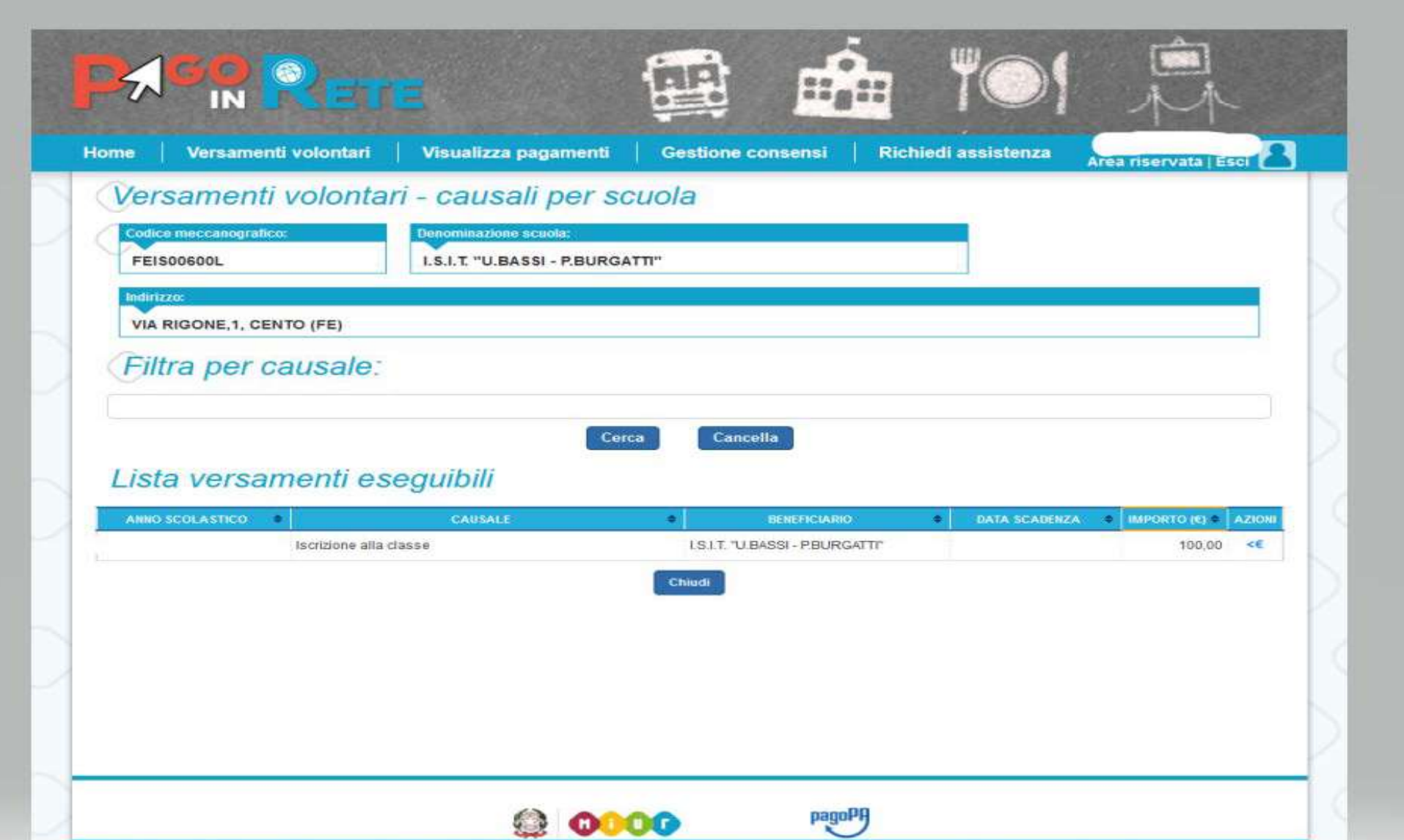

Inserire Codice Fiscale – Nome – Cognome dell'allievo/a e cliccare su "Effettua il pagamento"

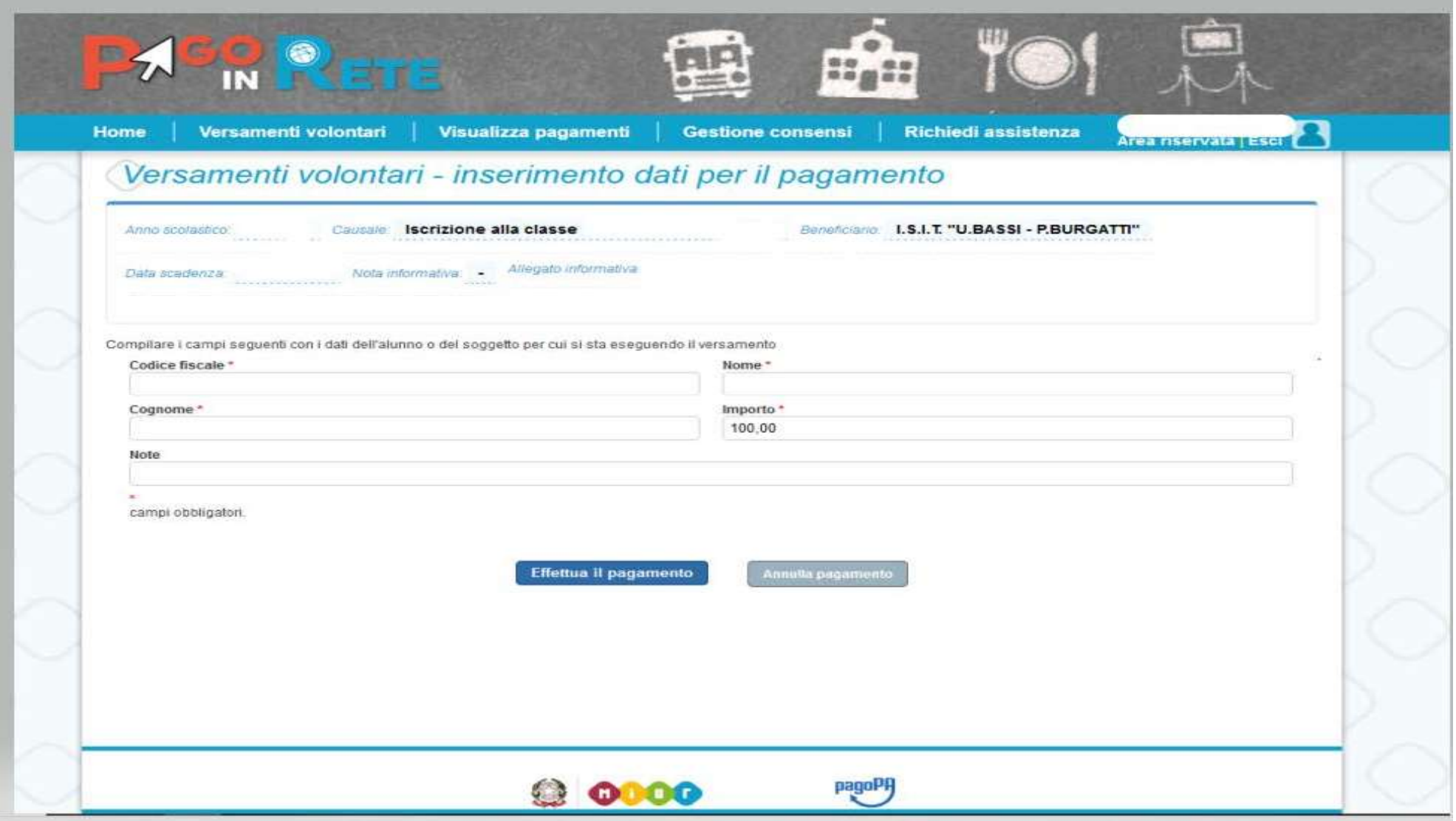

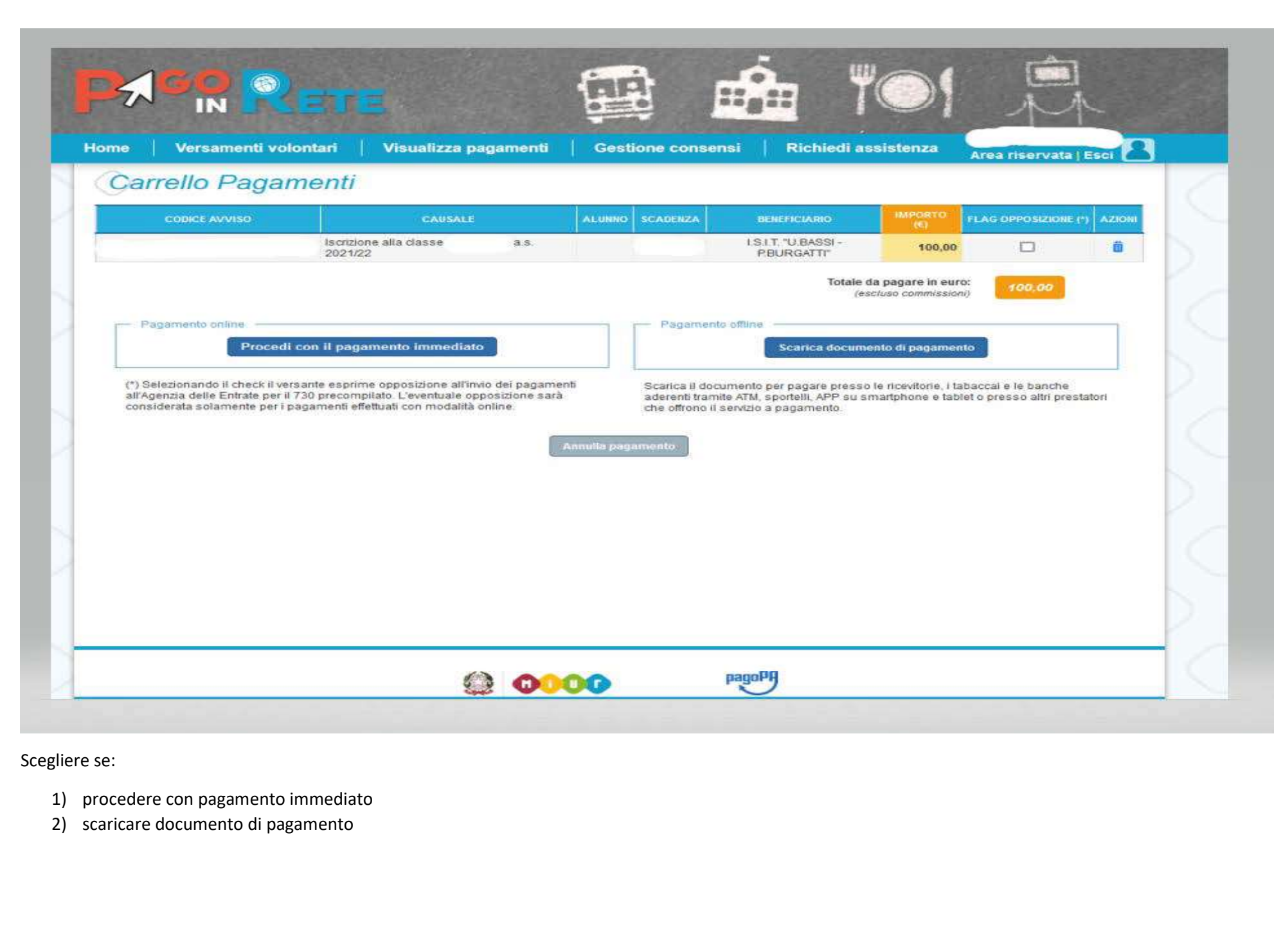

Scegliere se:

- 
- 

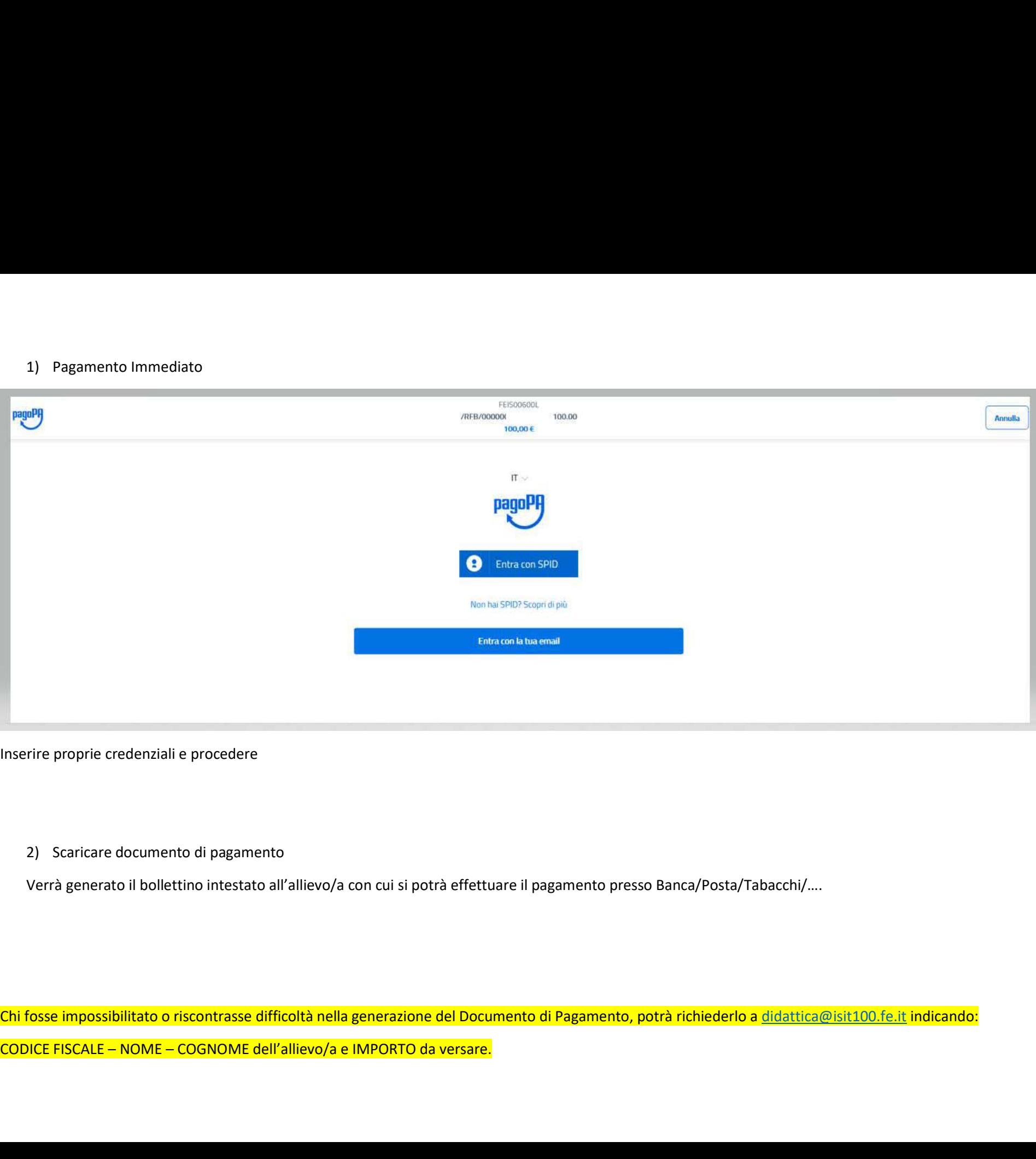

Inserire proprie credenziali e procedere

Verrà generato il bollettino intestato all'allievo/a con cui si potrà effettuare il pagamento presso Banca/Posta/Tabacchi/….

Chi fosse impossibilitato o riscontrasse difficoltà nella generazione del Documento di Pagamento, potrà richiederlo a didattica@isit100.fe.it indicando: